# Instagram Pro

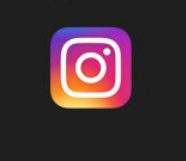

# **Instagram Pro (User Guide)**

Magento 1 extension by Mestereaga Paul <http://paulmestereaga.com/instagram-pro-extension/>

### **Overview**

The truth is we live in a social media era. Happy customers will always post pictures of your products on social media, giving great reviews. Instagram Pro extension allows you to link Instagram pictures to your Magento products and display them on the product page.Show what people are sharing on Instagram about the products you sell. Increase engagement with Instagram Pro extension for Magento. On the product page, the images are displayed in a carousel, and when clicking or tapping one, a lightbox is displayed with the large image, it's description from Instagram and a direct link to the image. Also, the products that are linked to the image are shown.

After installing the extension go to the admin and navigate to:

**System->Configuration->Mesteru's Extensions->Instagram**

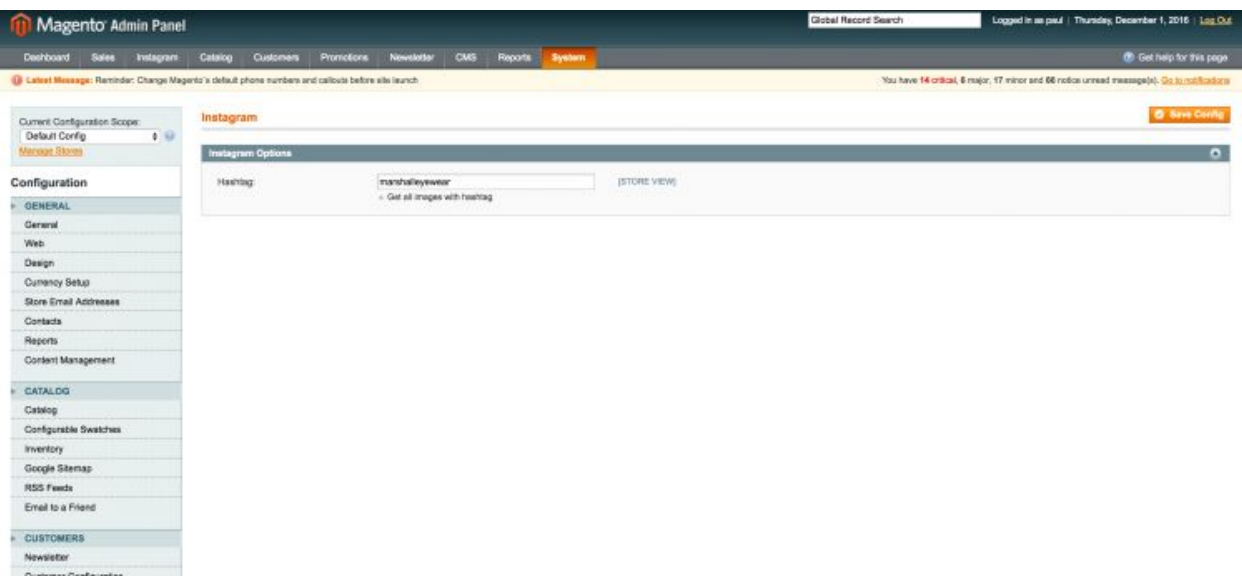

and set a hashtag that people are normally using when posting about your products. For example, it could be your brand name or the name of a specific product.

After setting a hashtag, navigate to:

#### **Instagram->Instagram Photo**

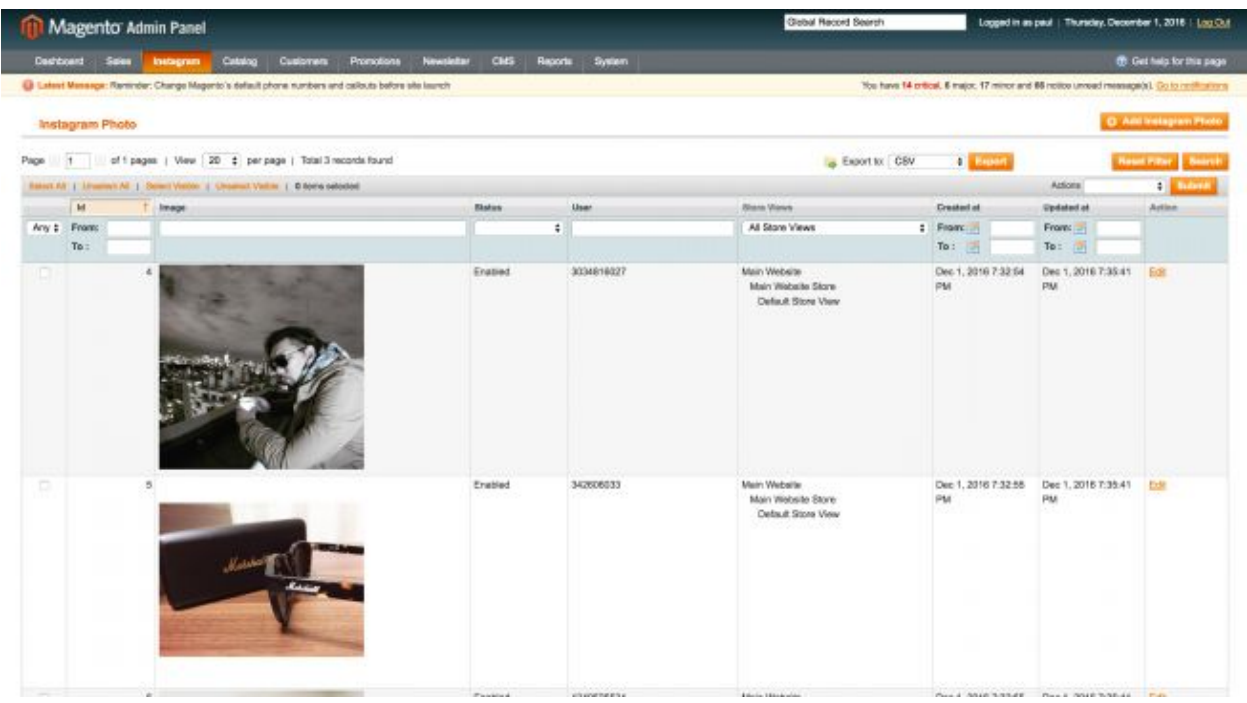

in the main menu. There you will manage all your Instagram photos. Choose '**Add Instagram Photo'** and a list of photos with the specified hashtag are fetched from Instagram. If you want to load more, just click **"Load More Images"** on the bottom. You can select multiple images at once. On the left side tab, if you have a multi-store, you can choose the store you want the pictures to appear, and their related products – the products that are shown in the photos you selected.

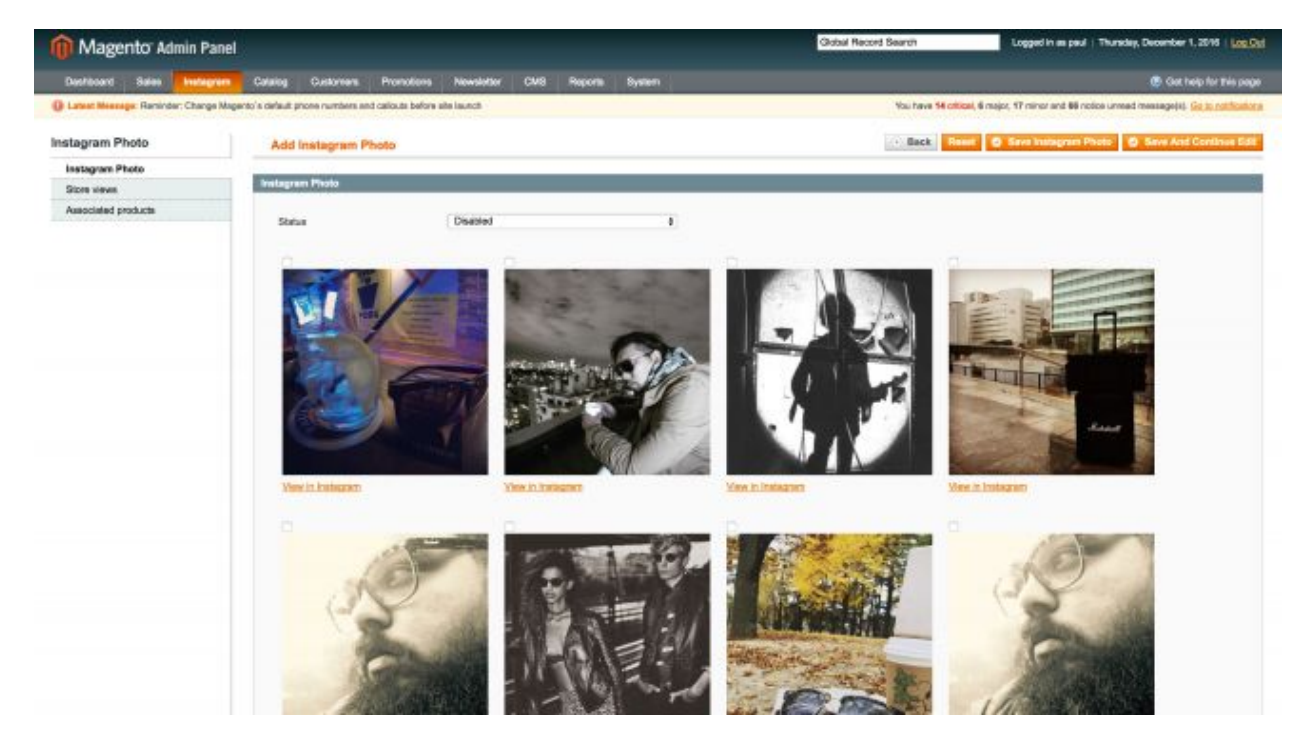

If you have a custom theme and the photos are not displayed you might want to check your layout XML.

## **Features:**

- No need for additional accounts
- Get Instagram feed from hashtag
- Select images you want to display
- Images are saved locally so website loading time is not affected
- One image can be linked to many products
- Multiple store support
- Mass assignment
- Carousel preview of images
- Lightbox view with description and related products
- Fully responsive, mobile ready

## **How to use:**

The extension is very easy to use.

- Install by copy and paste the content of the archive into the Magento root
- Configure your default hashtag on Configuration page
- Go to Instagram->Instagram Photos and add photos to products

## **Frontend sample**:

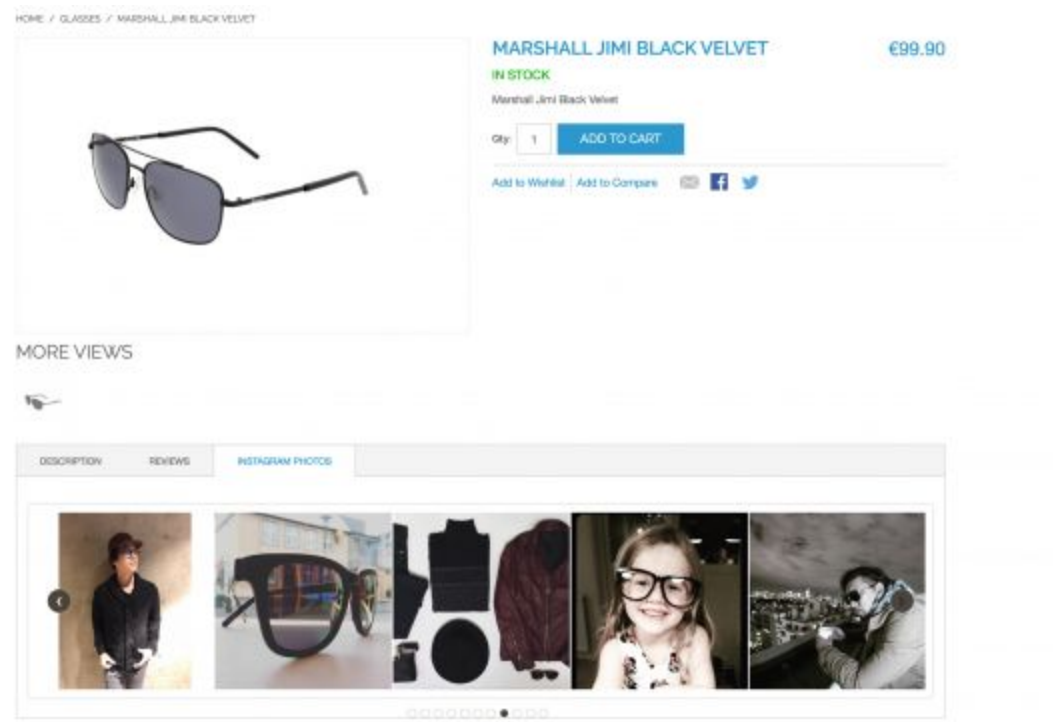

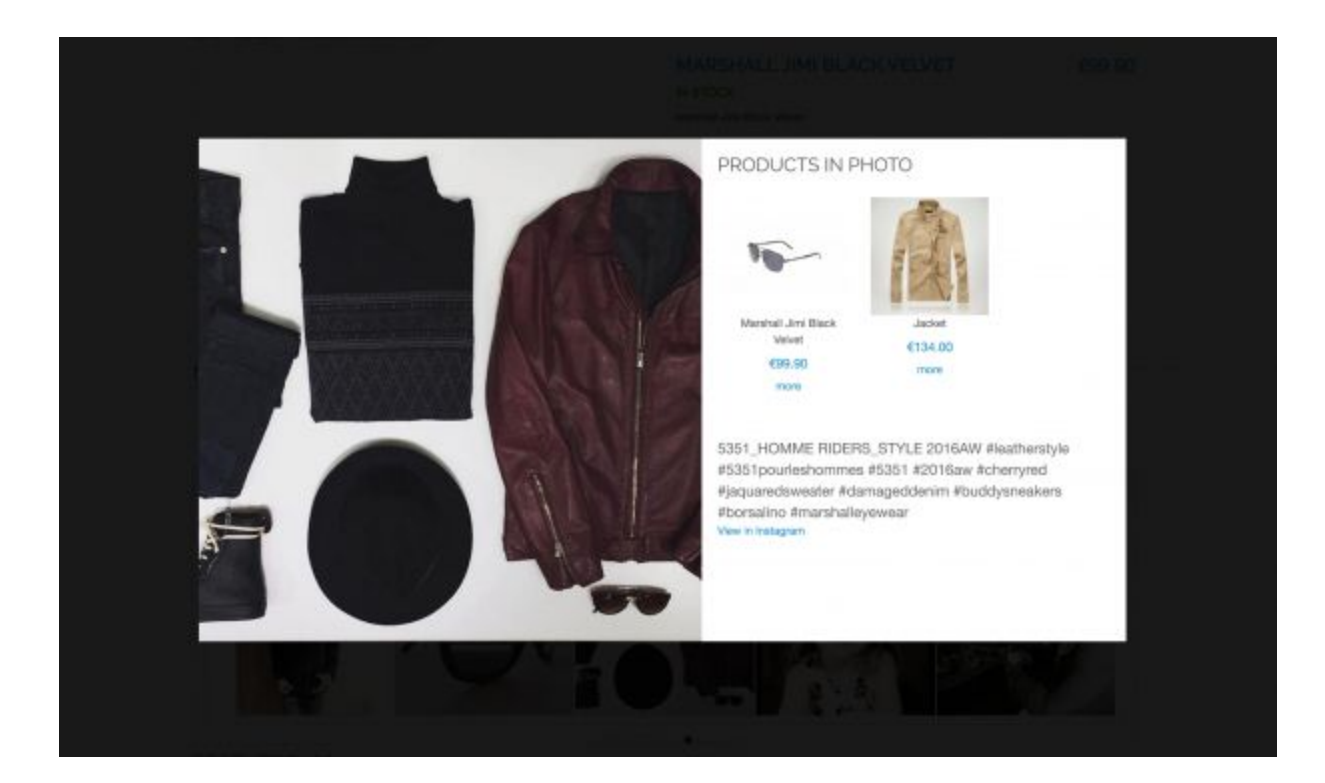